# De portaalsite van Alumni Lovanienses

#### Vincent Kortleven

In de alumnibijlage van de Campuskrant van 23 januari 2003 werd het bestaan van de nieuwe portaalsite van Alumni Lovanienses bekend gemaakt. De portaalsite is eigenlijk niets anders dan een databank, maar dan één waarin elke alumnus "gegevens [kan] opzoeken van andere afgestudeerden, en de eigen gegevens wijzigen of aanvullen". Met de hulp van de alumni kan die databank dus uitgroeien tot het instrument bij uitstek voor een efficiënte informatie- en communicatiestroom. Zodat verstuurde Campuskranten, Romaneskes en andere briefwisseling hun bestemmeling bereiken, wij minder tijd hoeven te steken in het opzoeken van juiste adresgegevens en het aantal "vermisten" tot een minimum beperkt blijft. Om maar een paar mogelijkheden te noemen.

Met de hulp van de alumni dus. U, beste lezer, die wij met deze bijdrage – weinig tekst en veel plaatjes, zo hebben we het zelf ook graag – warm willen maken voor een actieve medewerking aan de inhoudelijke uitbouw van de databank.

#### Aanloggen

Surf naar http://www.alum.kuleuven.ac.be/ en klik daar op de link "Nieuwe Portaalsite" of surf rechtstreeks naar http://alumni.kuleuven.be/alum-bin/login (neem deze url op bij uw favorieten of bookmarks). U krijgt het volgende venster te zien:

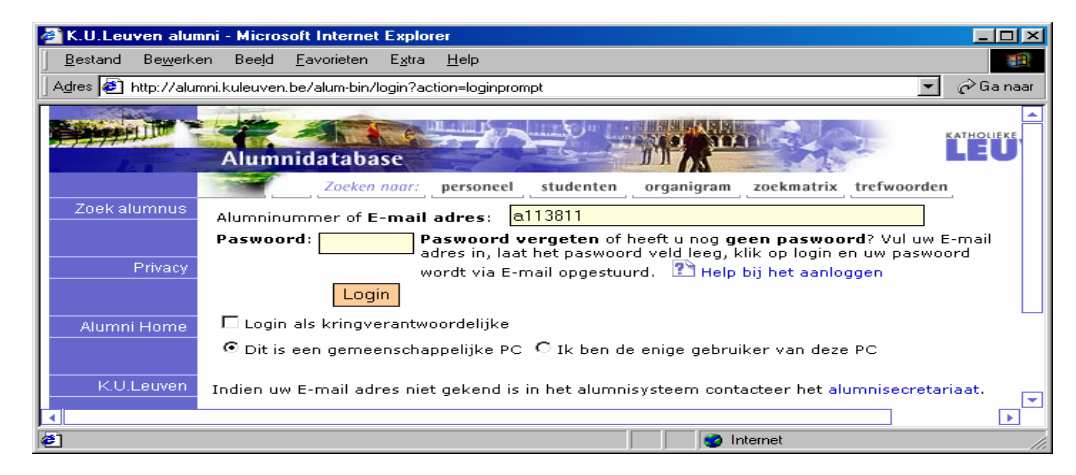

Om toegang te krijgen tot de databank hebt u nodig: uw oud alumninummer (RF…) of nieuw alumninummer (a…) én uw paswoord (anummer en paswoord stonden op de identificatiefiche bij de ledenwervingsbrief 2003). Hebt u die gegevens niet meer, dan kan u ze elektronisch opvragen op voorwaarde dat uw e-mailadres gekend is in de databank. Is dat niet het geval, klik dan in het aanlogvenster op "Help bij het aanloggen".

Wij voeren ons anummer en paswoord in, klikken op Login en krijgen het volgende venster:

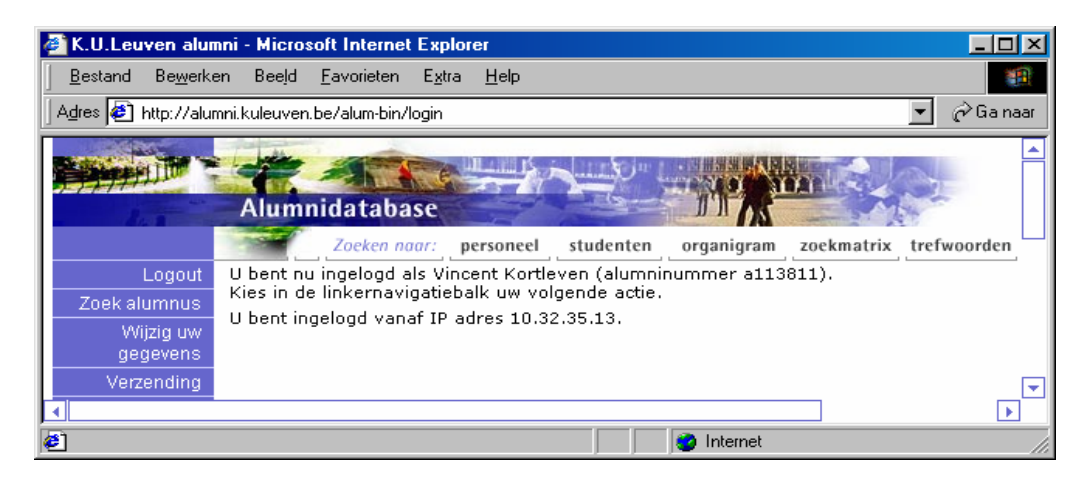

Het linker frame bevat 8 rubrieken: Logout, Zoek alumnus, Wijzig uw gegevens, Verzending, Privacy, Alumni Home, Vacatures, K.U.Leuven. In deze bijdrage beperken we ons tot de functies Zoek alumnus en Wijzig uw gegevens.

## Zoek alumnus

Het zoeken kan zeer gericht gebeuren maar "pour les besoins de la cause" zullen we eens uitzoeken of er onder de Leuvense alumni naamgenoten van ons zijn. Een klik op "Zoek alumnus" in het venster hierboven brengt ons naar het volgende venster:

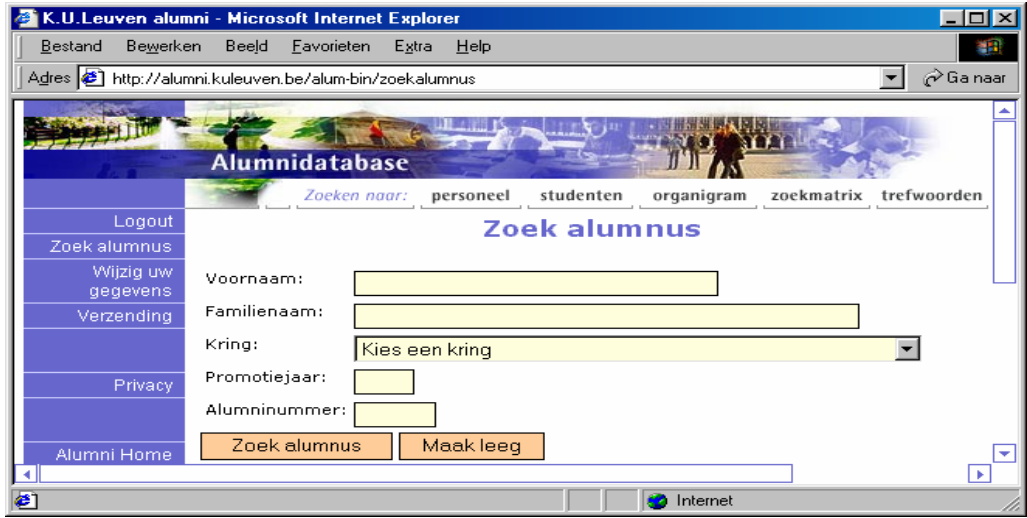

We typen onze naam (in het niet afgedrukte deel van het venster wordt in één zin uitgelegd welke 2 jokertekens men daarbij kan gebruiken), de andere velden laten we leeg. Een klik op de zoektoets en even later verschijnen alle Kortlevens die ooit aan de Alma Mater afstudeerden. Dat valt dus behoorlijk mee… of tegen:

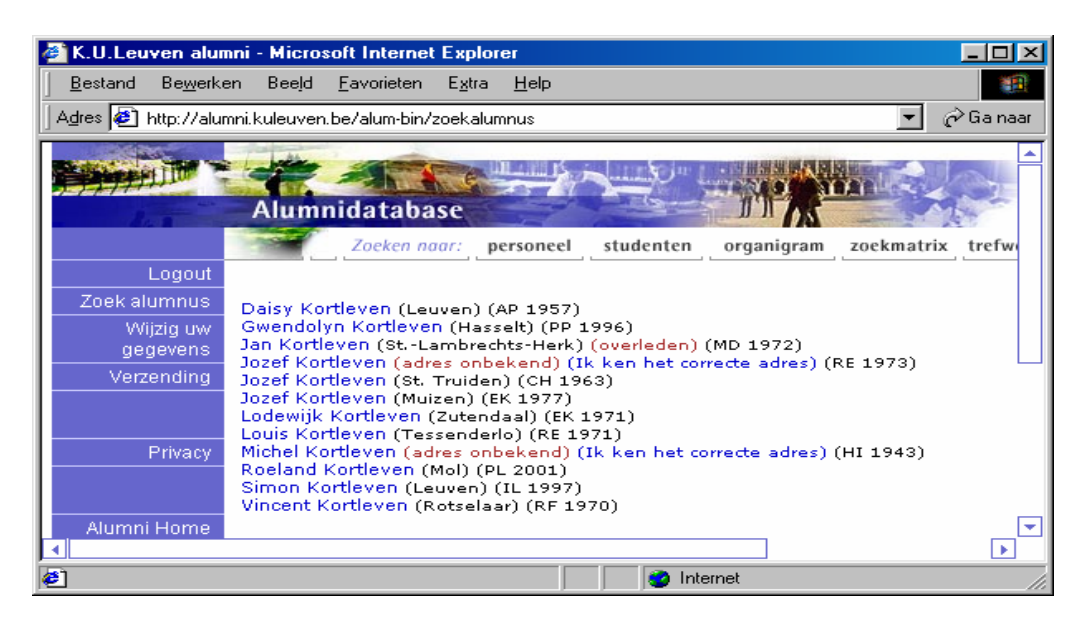

Elke naam vormt een hyperlink en we klikken op één ervan. Omdat de bewuste persoon geen privacybeperkingen heeft ingesteld (zie 3.), verschijnen even later zijn adresgegevens, mét een link naar de diplomagegevens en een link naar de tewerkstellingsgegevens (alleen als die ooit door de alumnus meegedeeld werden). Zo ziet het eruit:

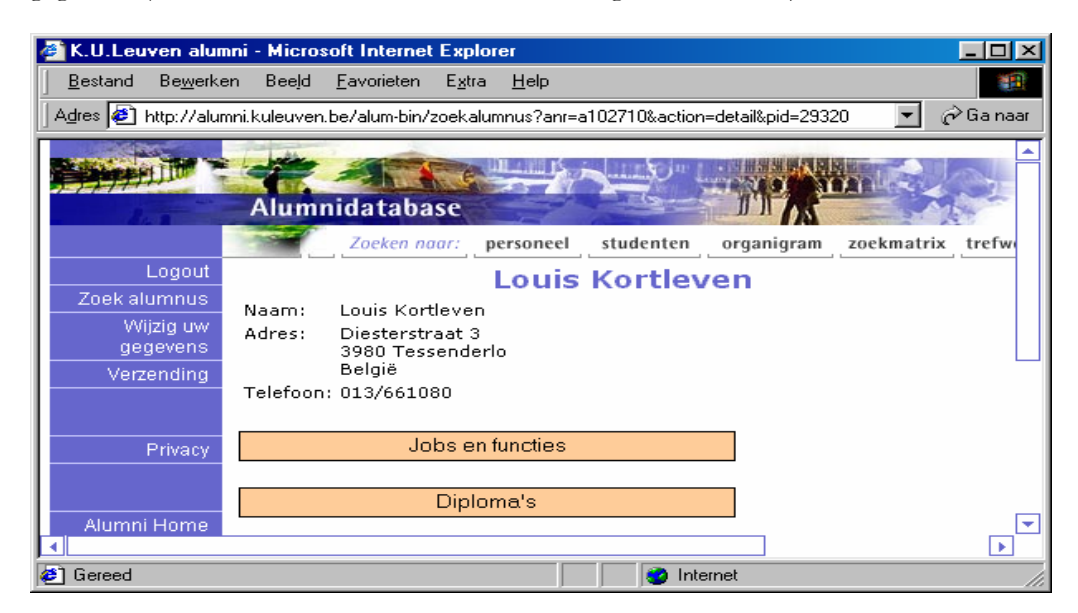

#### Wijzig uw gegevens

Een klik in het linker frame op "Wijzig uw gegevens" opent een venster waar heel wat meer informatie ingevoerd kan worden dan alleen adres en telefoonnummer. De meeste invoervelden zijn voorzien van een hulpvenster of een toelichting (bijv. Waarom twee e-mailadressen? Waarom wordt het rekeningnummer opgevraagd?). Wij raden u sterk aan die te lezen. Het eerste deel van het venster "Wijzig uw gegevens" ziet er zo uit:

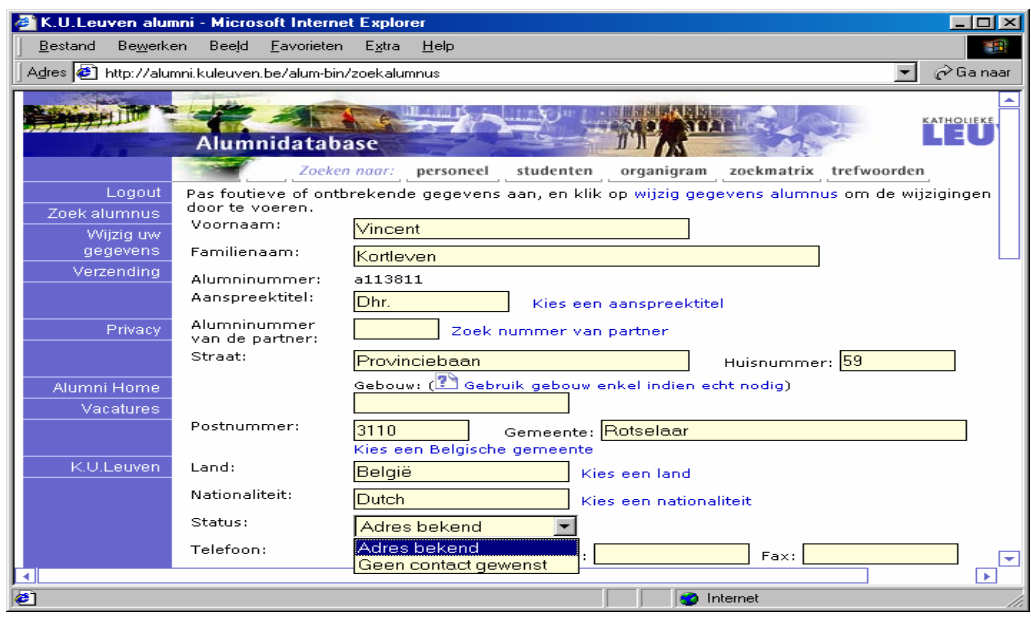

Op enkele velden uit het venster willen we uw aandacht vestigen.

**Straat** & **Huisnummer:** beperk de inhoud van deze 2 velden samen zo veel mogelijk tot 28 à 30 toetsaanslagen. Gebruik zo nodig afkortingen of weglatingen: met bijv. *Burg. J.P. Vandepeereboomstr. 32/0402* zit u toch nog aan 37 aanslagen. Dat geeft bij verzending met adresetiketten vaak problemen. Zonder de initialen *J.P.* komt u aan 32 aanslagen, al een stuk beter.

**Gebouw:** dit veld wordt op etiketten afgedrukt tussen de regel Naam en de regel Straat. **Status:** in de rubriek Privacy (zie linkerframe) leest u hoe en in welke mate u uw gegevens kan afschermen. "Status: Geen contact gewenst" is zeer doortastend: niemand krijgt uw gegevens te zien en u ontvangt geen berichten vanuit het alumnisysteem.

Schuift u verder omlaag in het venster, dan vindt u onder meer nog de velden **E-mailadres, Tweede e-mailadres, Nieuw paswoord** (om uw bestaand paswoord te wijzigen) en **Toon mijn informatie aan** (met verschillende keuzemogelijkheden).

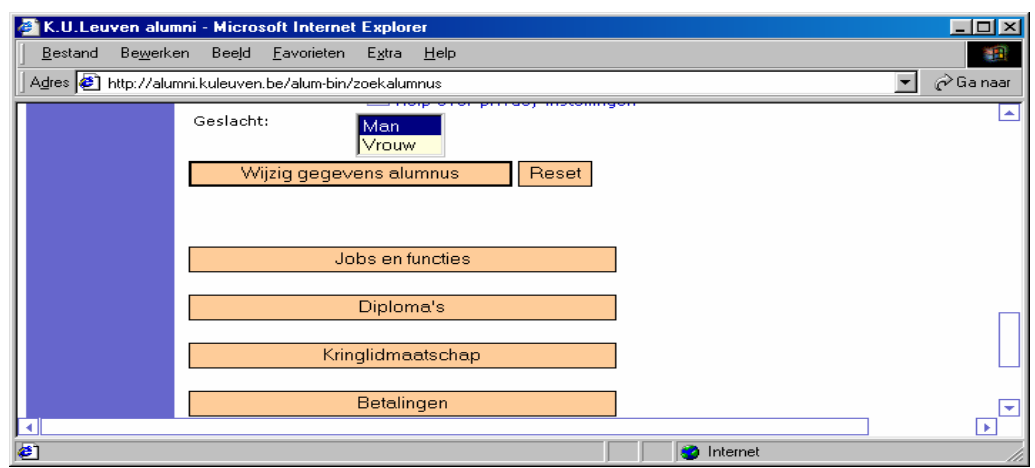

Helemaal onderaan het venster "Wijzig uw gegevens" krijgt u dit te zien:

**Wijzig gegevens alumnus:** met een klik bevestigt u de ingevoerde wijzigingen. **Jobs en functies:** opent een venster waar u uw tewerkstellingsgegevens kan invoeren of aanpassen (zie verder).

**Diploma's:** opent een venster waar u andere diploma's dan het basisdiploma kan opgeven (het aggregatiediploma wordt niet beschouwd als een basisdiploma).

**Kringlidmaatschap:** opent een venster met een aantal vaste gegevens i.v.m. uw lidmaatschap (anummer, RF-nummer, evt. de laatste 6 jaartallen van uw lidmaatschap…) **Betalingen:** vaste gegevens i.v.m. de betaling van het lidmaatschap.

#### Een rubriek om niet te vergeten: Jobs en functies

Door niet aflatend speurwerk beschikt de VLR van alle alumnikringen over één van de volledigste adresbestanden (slechts een zestigtal "vermisten" op ruim 2 700 namen). Wat de tewerkstellingsgegevens van de afgestudeerde romanisten betreft, beschikken we jammer genoeg slechts in 554 gevallen over een werkgevers- en/of functiebeschrijving. Zonder te weten of al die gegevens nog juist zijn. Daarom staan we nog even stil bij de rubriek **Jobs en functies** in de hoop dat onze toelichting u zal aansporen om bij een bezoek aan de portaalsite ook die gegevens in te vullen of te actualiseren.

Met een klik op de balk Jobs en functies onderaan het venster Wijzig uw gegevens (zie de vorige schermafdruk) opent zich een nieuw venster waar u een aantal data over uw tewerkstelling kan invoeren: job of functietitel, expertise, bedrijf, sector enzovoort. Onderaan het venster heeft u de mogelijkheid om meerdere functies/werkgevers op te geven. De volgende schermafdruk toont het uitklapvenster bij het veld Sector en meer bepaald de sector Onderwijs met zijn 4 onderverdelingen.

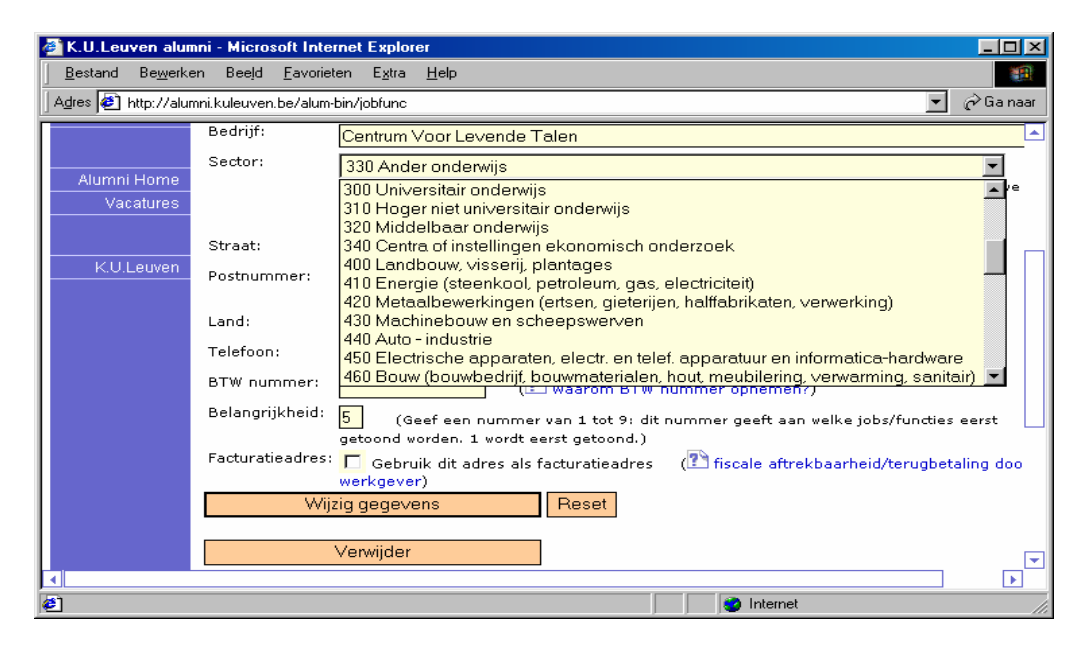

Vooral de velden Functie en Sector zagen wij graag ingevuld! Al was het maar om eindelijk eens met enige zekerheid te weten hoeveel van onze lezers (nog) in het onderwijs staan of wie in welk bedrijf welke functie waarneemt. Gegevens die ons kunnen helpen bij het uitstippelen van de koers van dit tijdschrift en bij de keuze van het onderwerp van onze jaarlijkse romanistendag. Trouwens, ook bij het zoeken van kandidaten voor onze bijdragen *Romaneske sprak met…* maken wij steeds gebruik van de beschikbare tewerkstellingsgegevens (geïnteresseerden mogen zich uiteraard spontaan aanmelden!).

## Tot slot

Hebt u onze toelichting iets te vluchtig gelezen en als adres *Burgemeester Jean-Pierre Vandepeereboomstraat 32 bus 0402* ingevoerd, dan zal u bij een volgend bezoek vaststellen dat een onverlaat daar *Burg. Vandepeereboomstr. 32/0402* van gemaakt heeft. Elke wijziging in de alumnidatabank wordt namelijk automatisch gemeld aan de medewerkers van Alumni Lovanienses en aan de belanghebbende kringverantwoordelijken. Deze laatsten hebben nagenoeg onbeperkt toegang tot alle gegevens van hun (aangesloten of niet aangesloten) kringleden. Bij de VLR worden die wijzigingen stuk voor stuk opgevolgd en waar nodig aangepast, zoals in het voorbeeld hierboven. Schiet dus niet te gauw op de pianist!

## Nawoord: "Make our dream come true"

Weinig tekst en veel plaatjes hadden we u beloofd. Het is uitgedraaid op 113 regels tekst – iets meer dan 2 volle bladzijden dus – en 3,5 bladzijden plaatjes. We zijn er dus niet helemaal gerust in. Pas als we na de verschijning van dit nummer plots overstelpt worden met talloze meldingen uit de databank zullen we het hoofd te ruste kunnen leggen met de woorden: "Het is volbracht". ;-)